ROBOCO DE

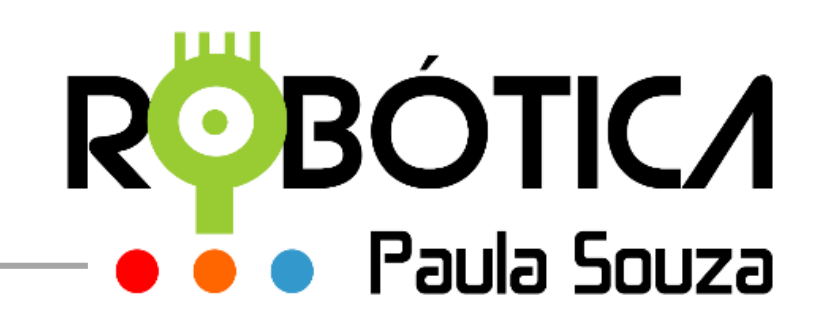

#### **[http://www.robotica.cpscetec.com.br](http://www.robotica.cpscetec.com.br/)**

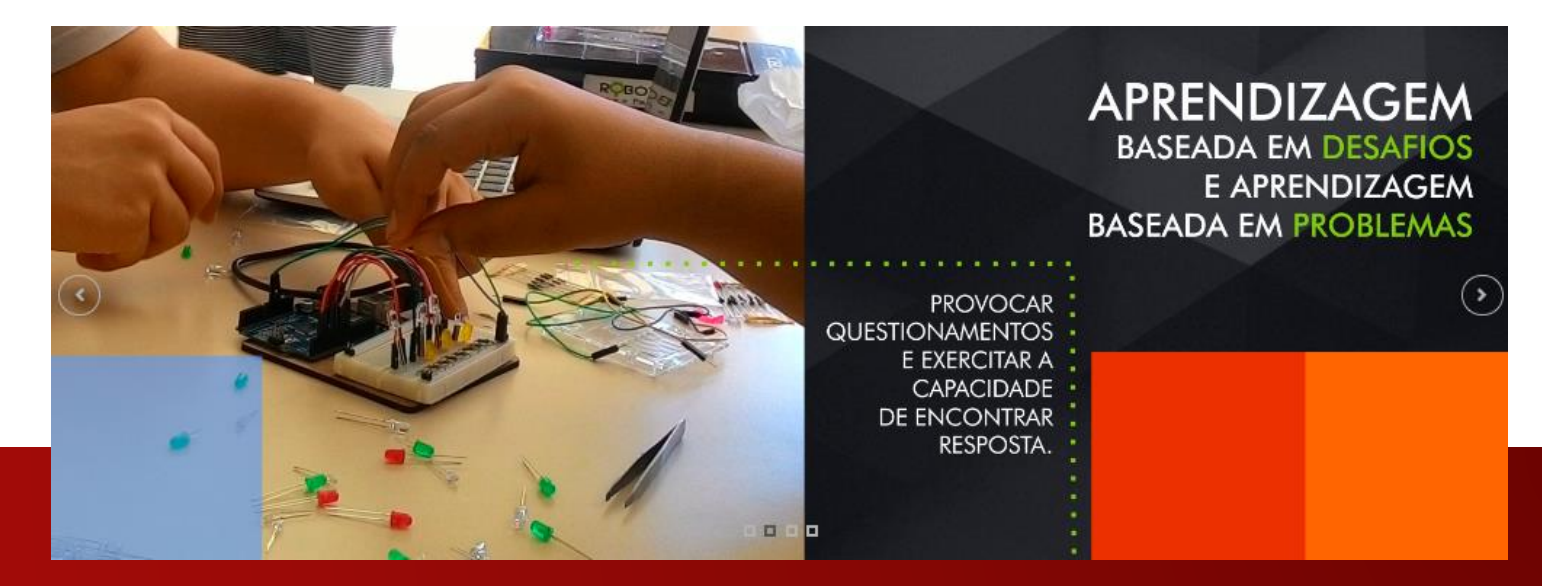

#### **Robótica Educacional**

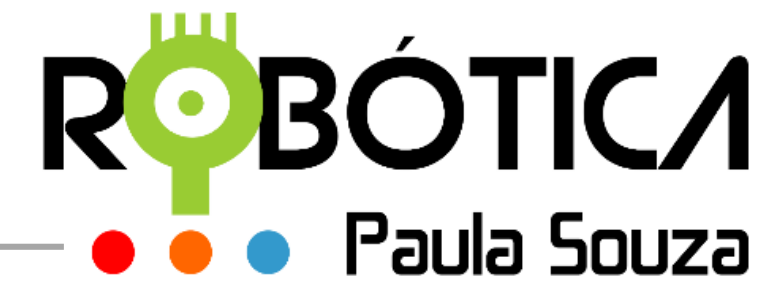

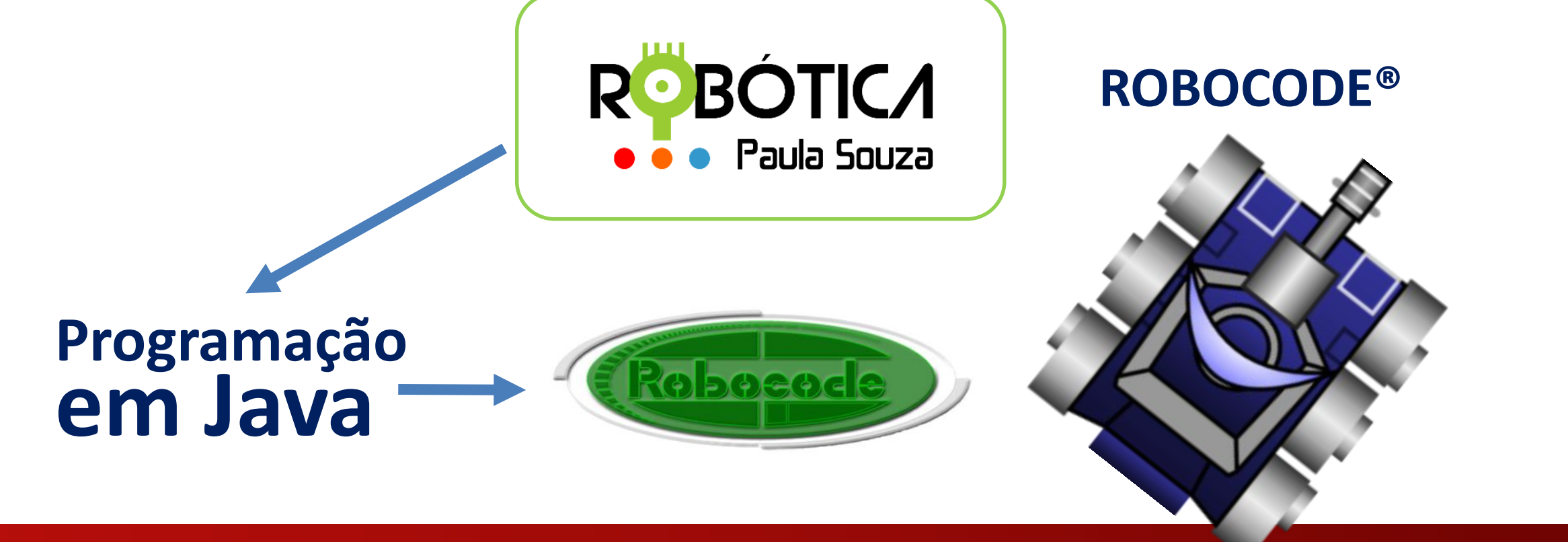

### **O que é ROBOCODE ?**

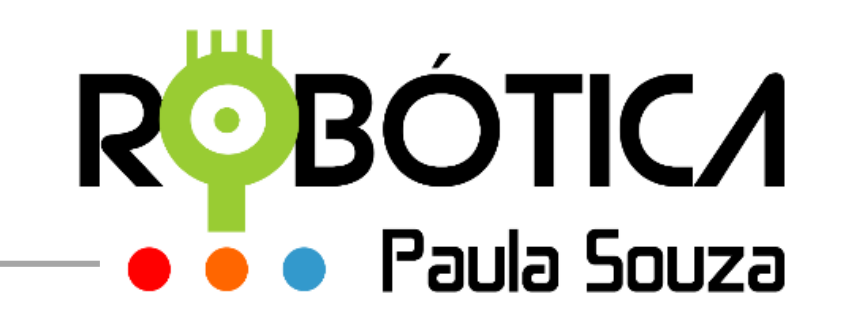

#### Robocode: Turn 537, Round 1 of 10, 29 TPS, 30 FPS, Used mem: 30 of 455 MR Battle Robot Options He **Desenvolvimento do robô para combate** Main battle lo Pause/Debug Next Turn Stop Restart 10 15 20 25 30 40 50 65 90 150100

#### **Primeiros Passos**

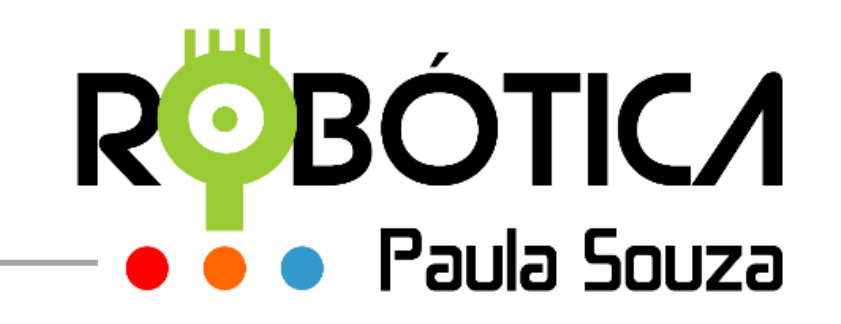

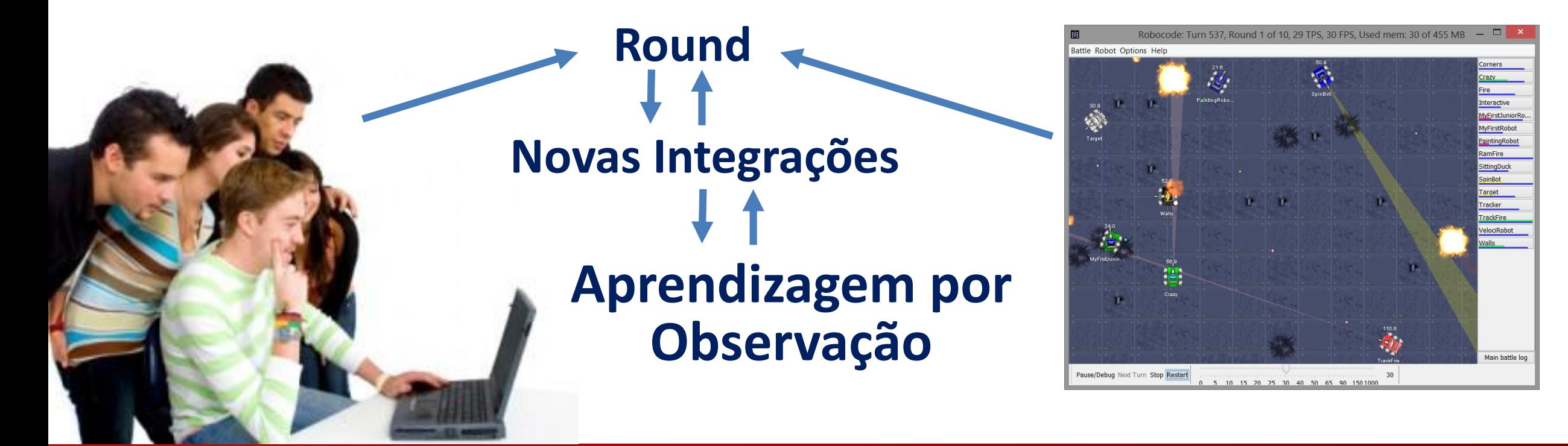

#### **Primeiros Passos**

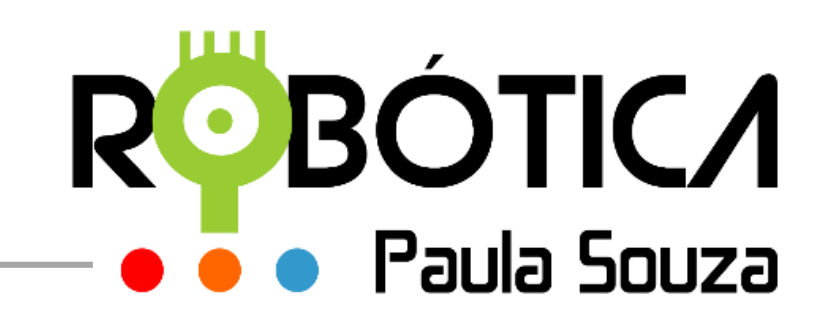

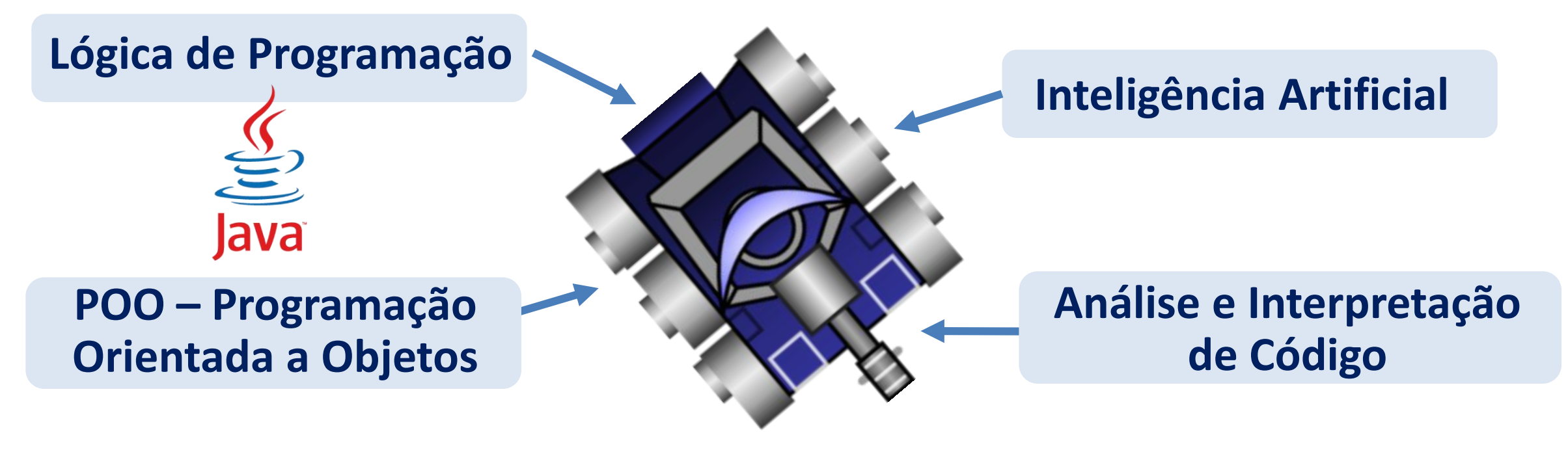

#### **Primeiros Passos**

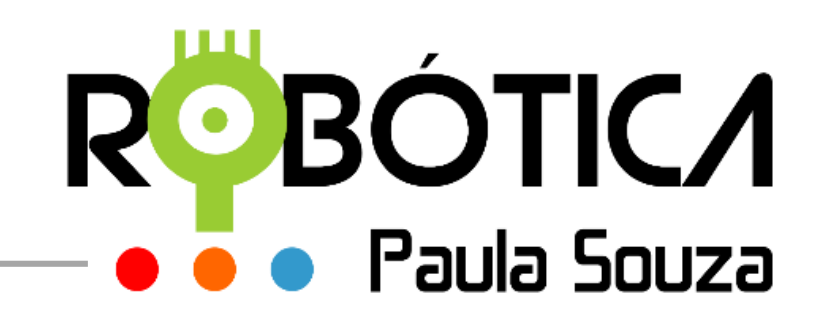

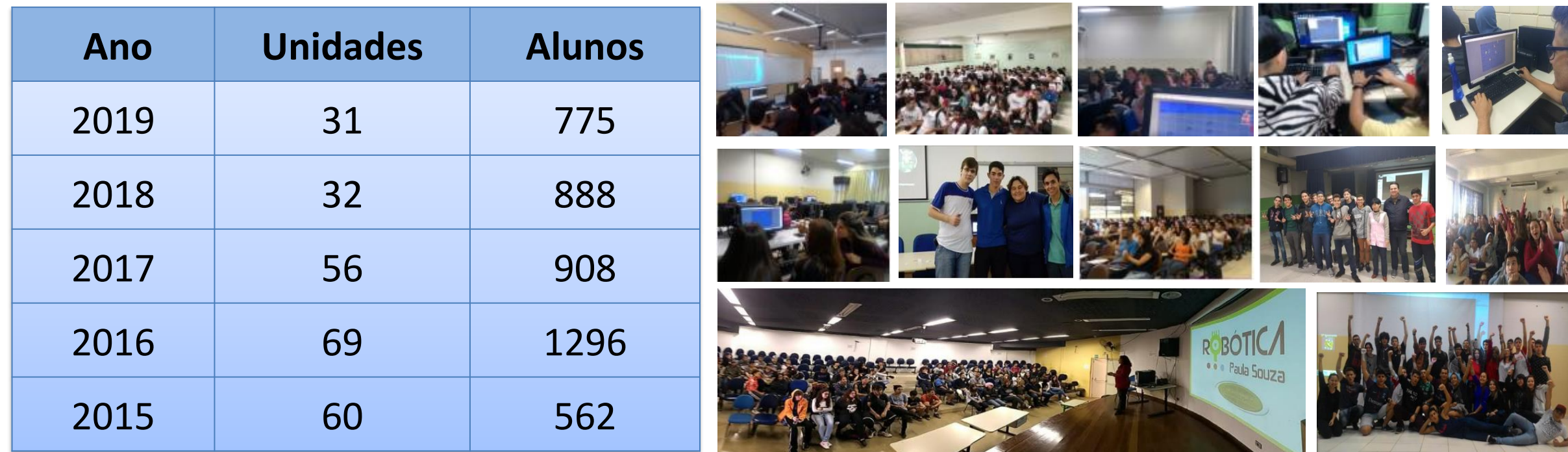

#### **Edições anteriores**

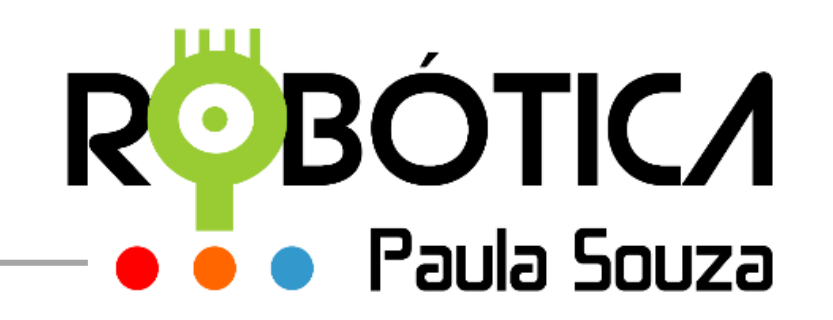

DICA 01: Caso precise de alguma ajuda para conhecer mais sobre o JAVA ou solucionar eventuais problemas que possa ocorrer após a instalação, é recomendado visitar o site: Central de Ajuda do Java - Instalando o Java:

http://www.java.com/pt\_BR/download/help/index\_installing.xml

DICA 02: Se já existir o JAVA instalado em seu computador, é bom verificar se ele está atualizado, para isso acesse no link: http://www.java.com/pt\_BR/download/

DICA 03: Site de dúvidas JAVA: http://www.java.com/pt BR/download/help/

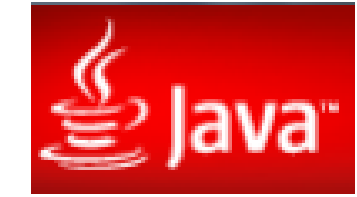

#### **Baixando e Instalando o JAVA**

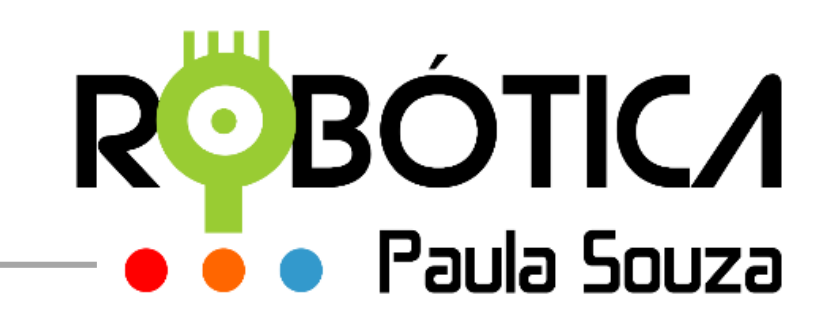

#### **http://robocode.sourceforge.net/**

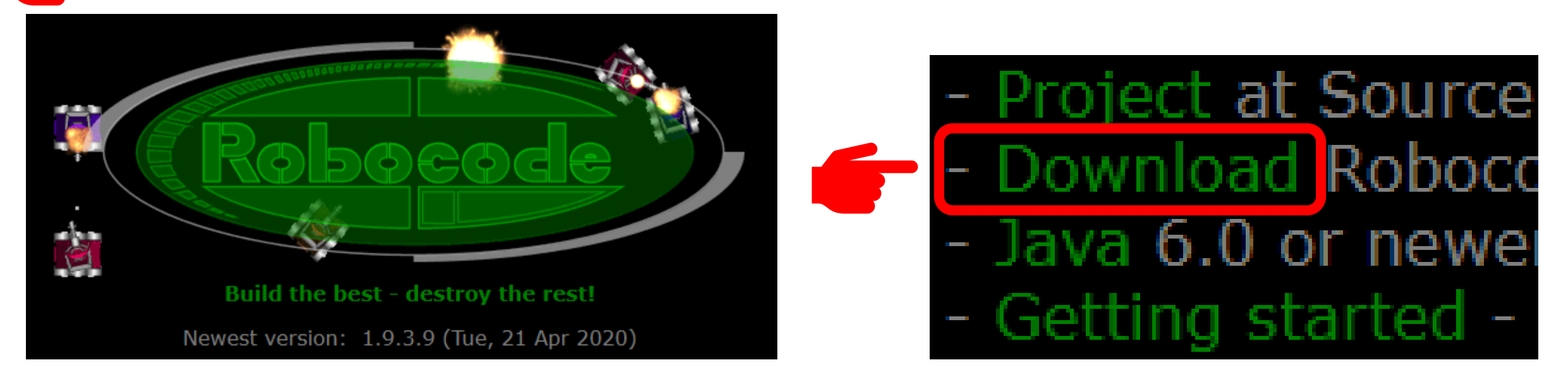

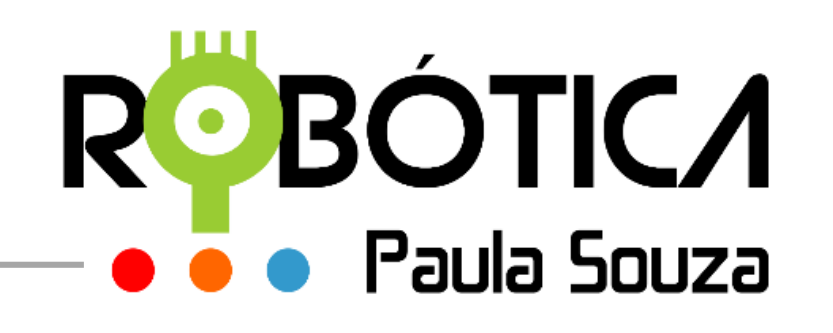

#### <https://sourceforge.net/projects/robocode/files/>

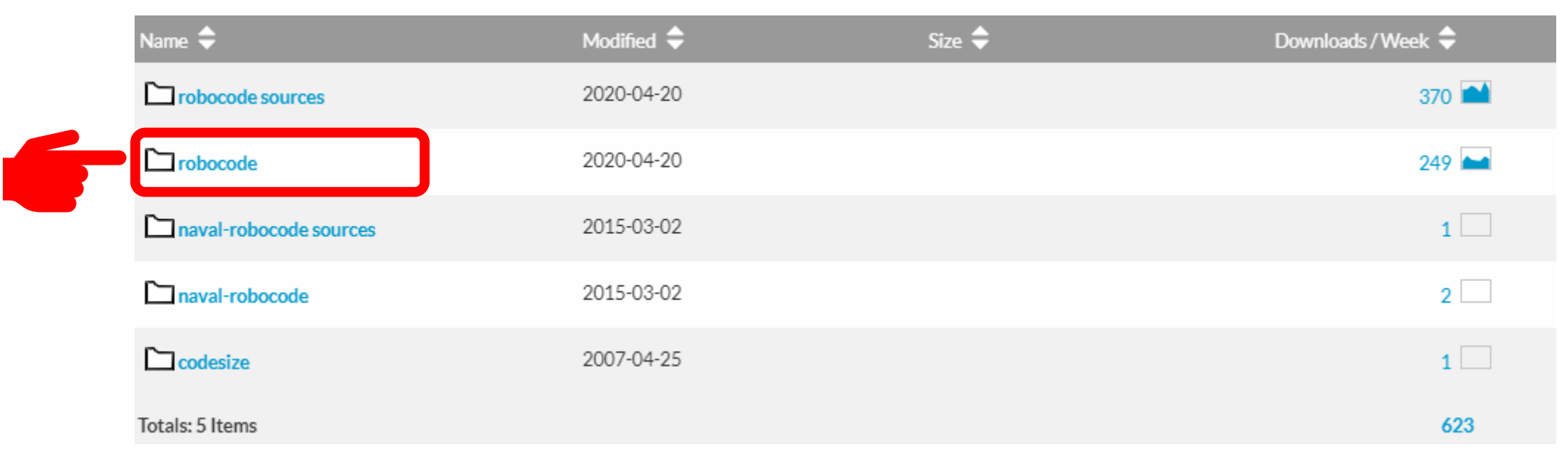

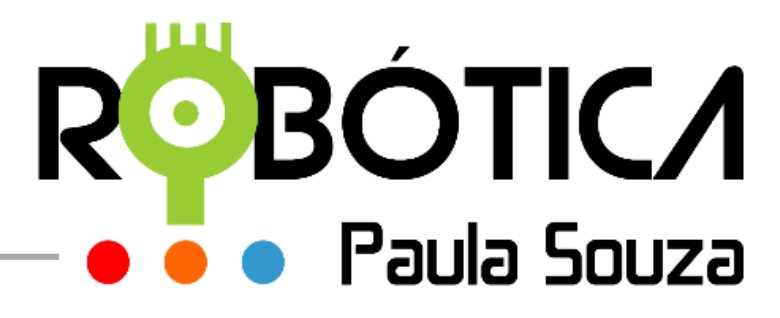

#### <https://sourceforge.net/projects/robocode/files/robocode/>

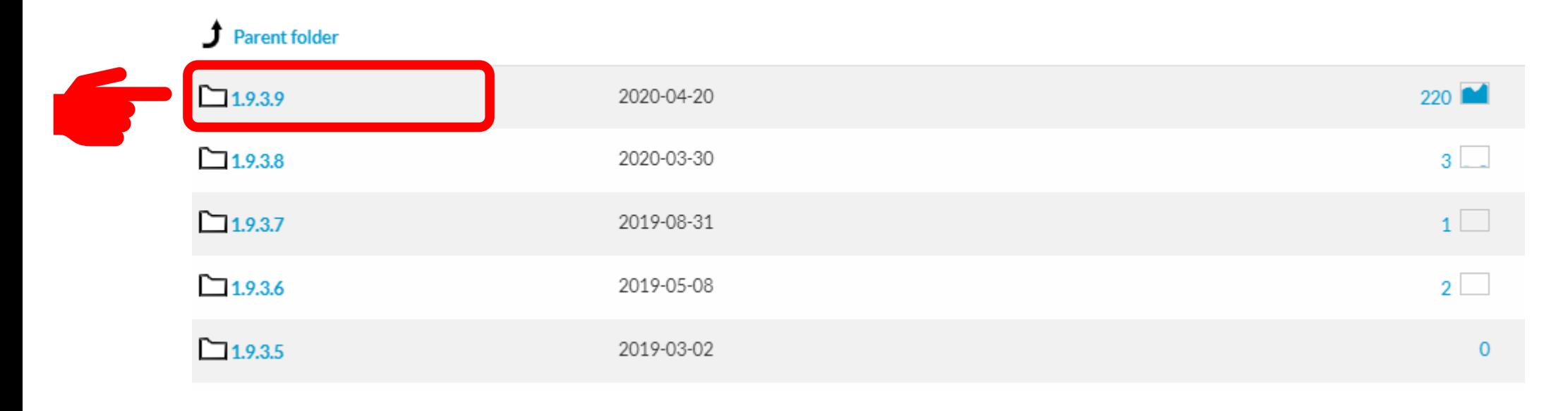

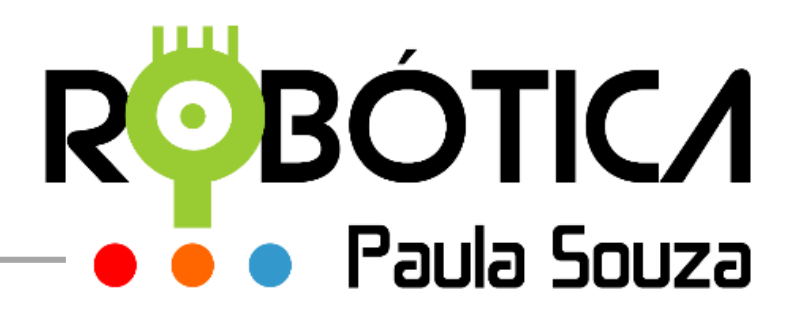

#### <https://sourceforge.net/projects/robocode/files/robocode/1.9.3.9/>

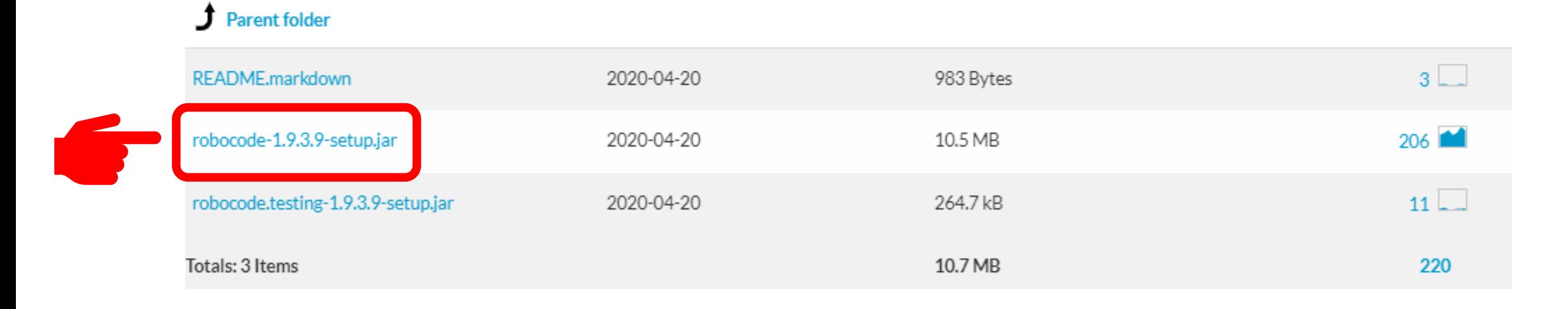

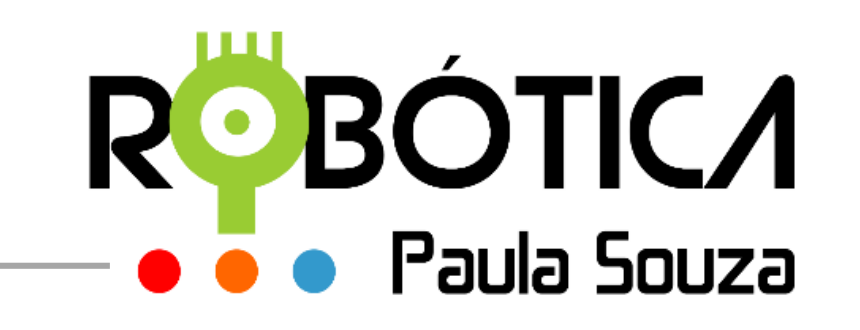

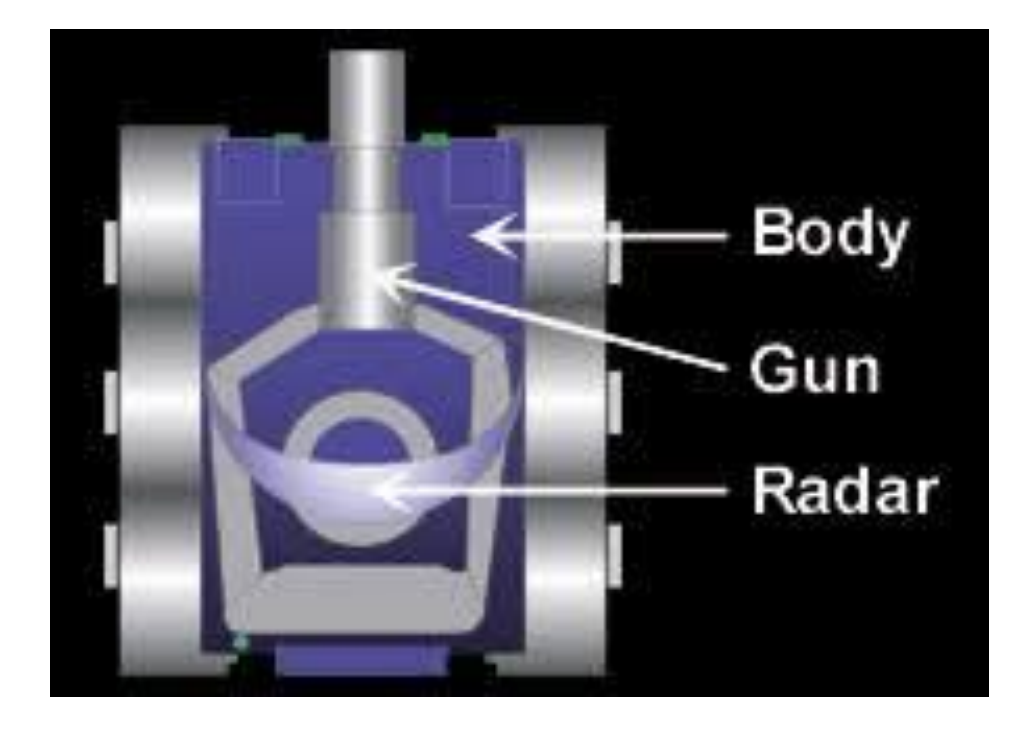

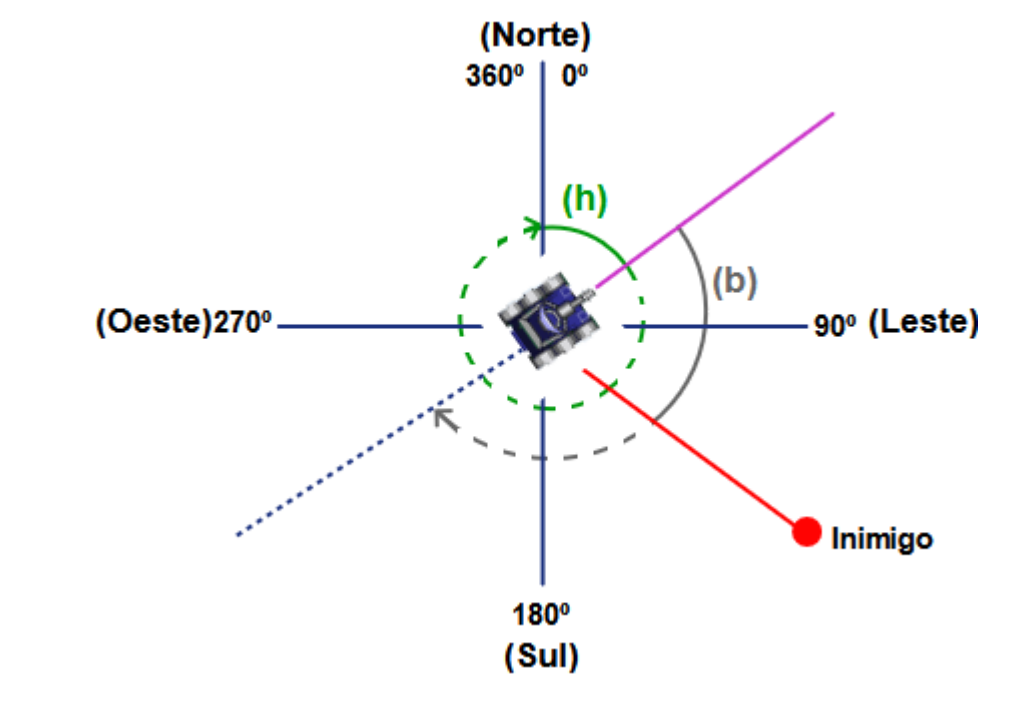

#### **Conhecendo o ROBO**

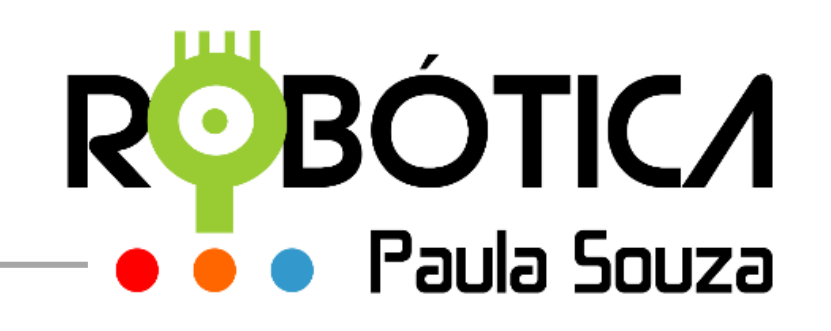

#### Movimentação - Classe Robot

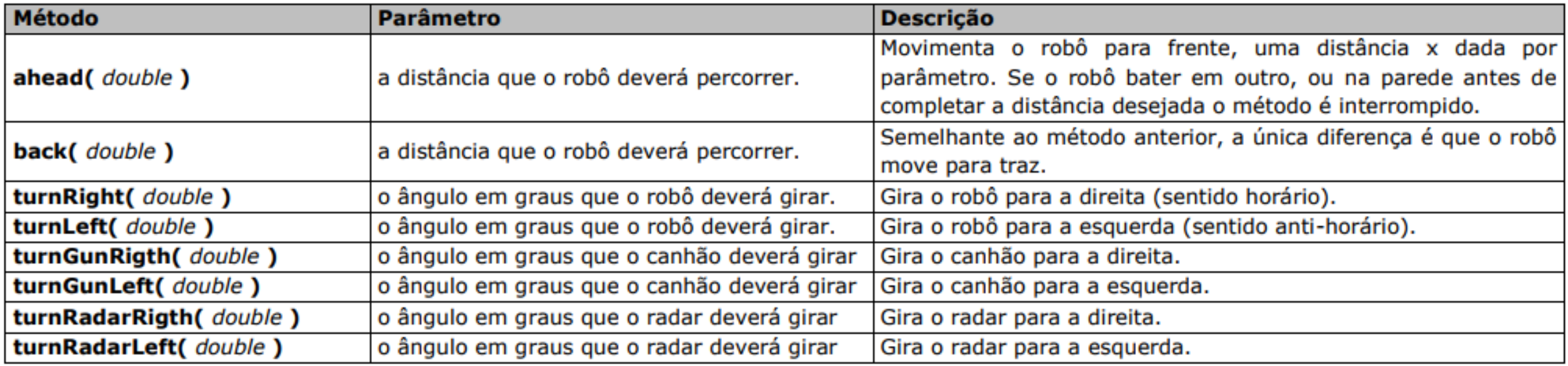

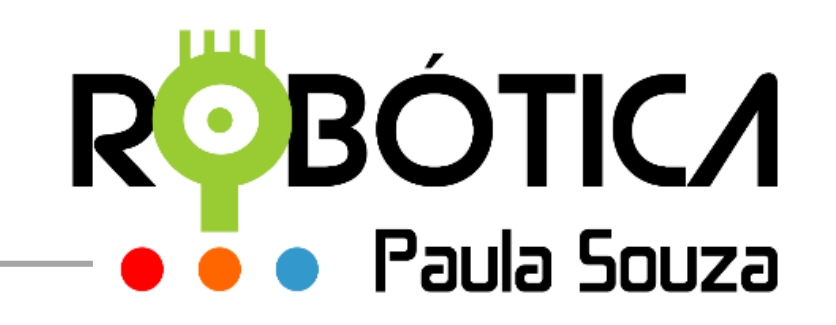

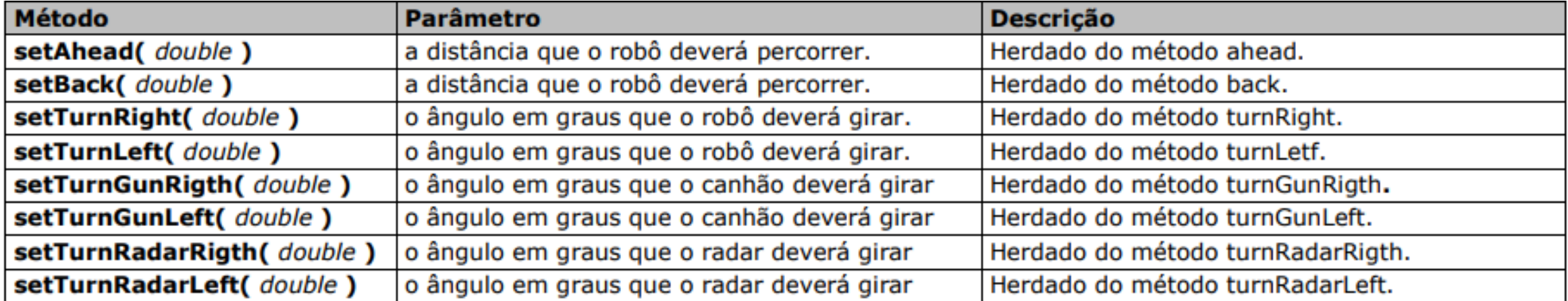

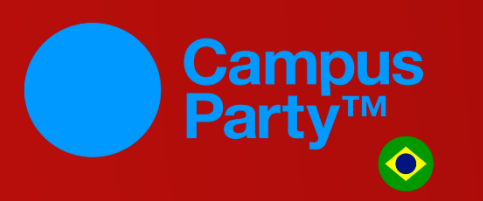

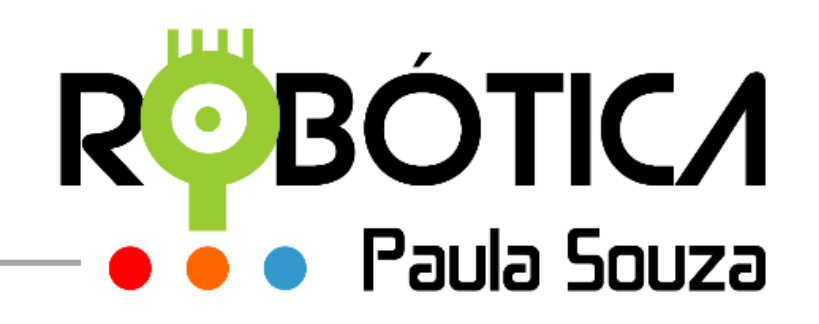

#### **Tiro - Classe Robot**

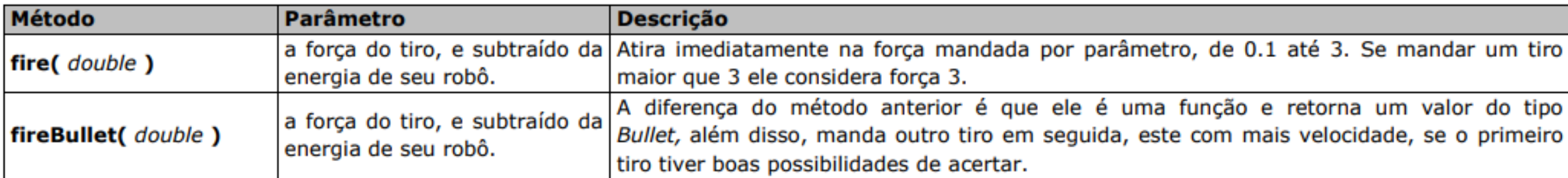

#### **Tiro - Classe AdvancedRobot**

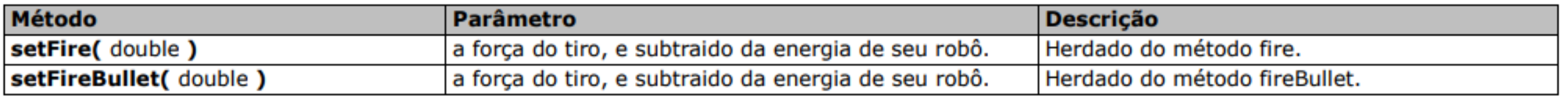

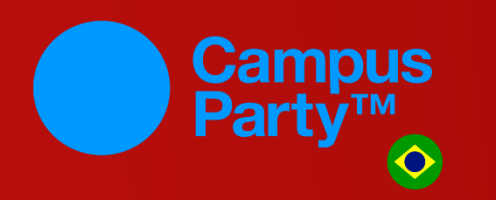

# ROBÓTICA

#### Retorna Dados do Rôbo

Party

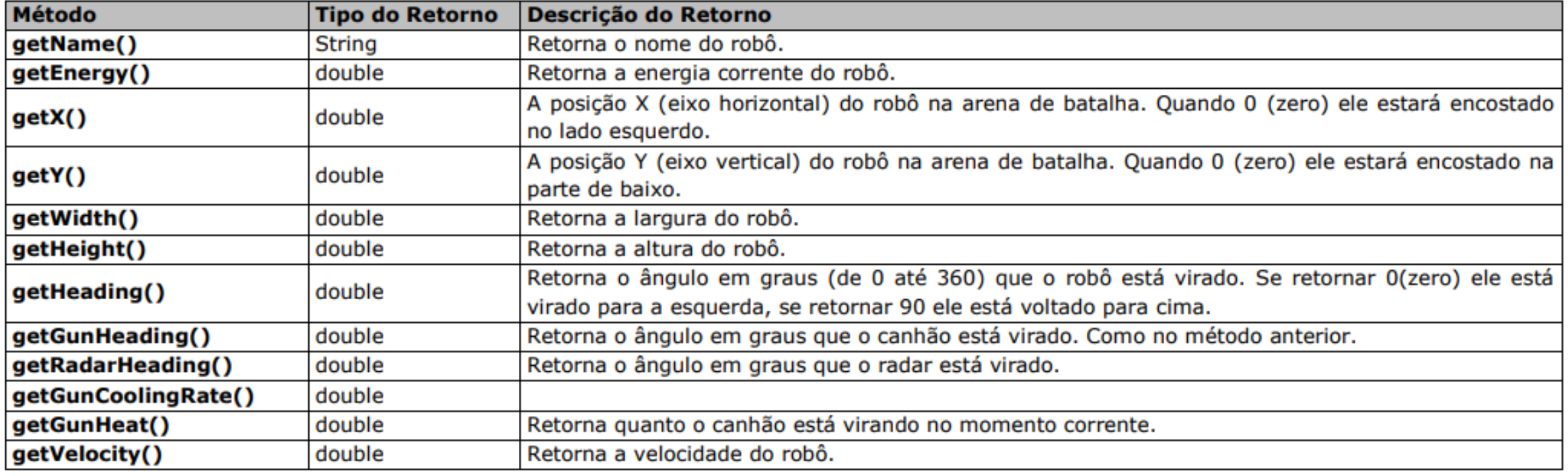

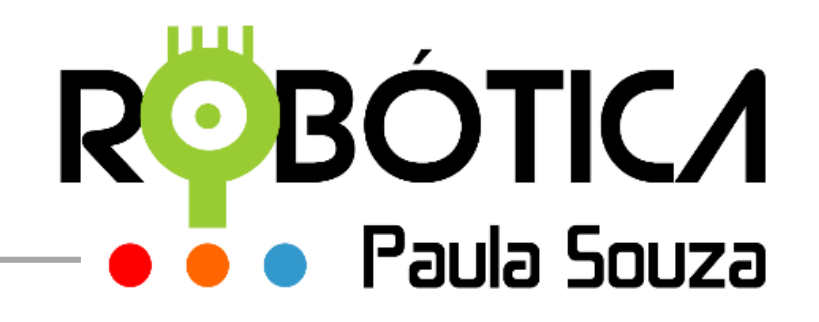

#### Envia dados para o Robô

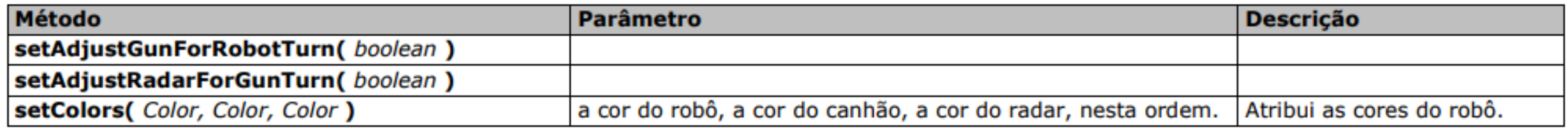

#### Retorna Dados da Batalha

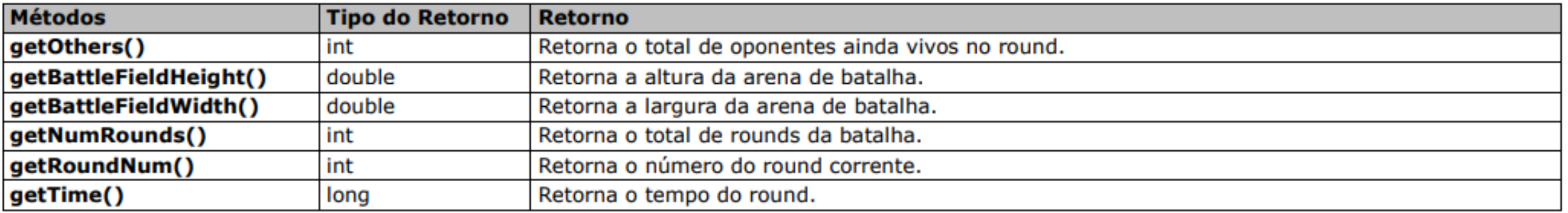

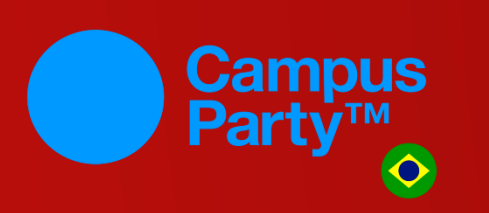

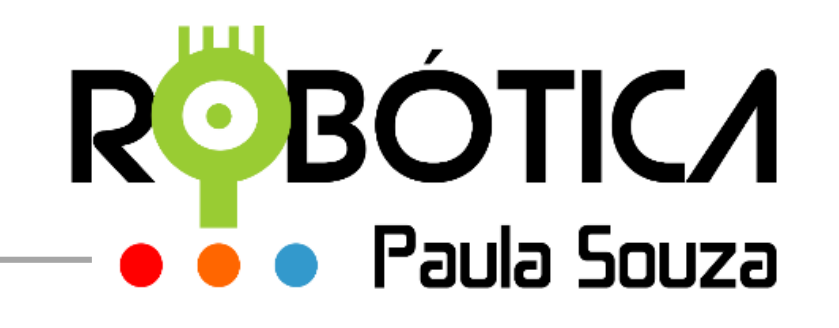

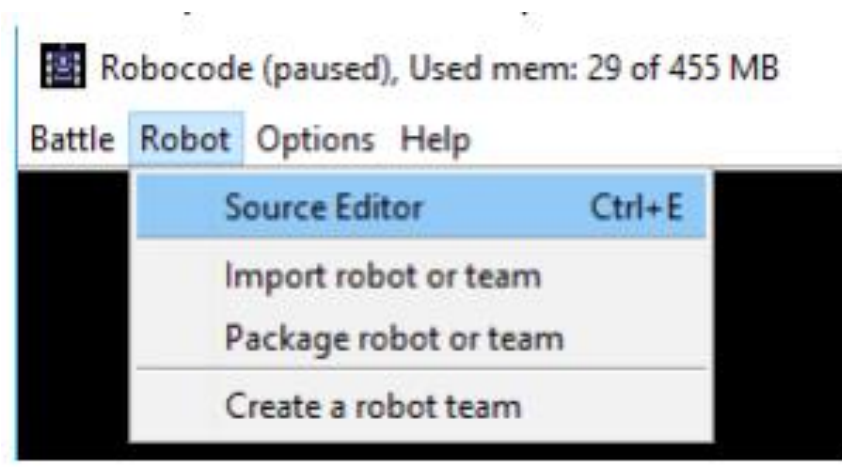

개발 아이는 것이 없어.

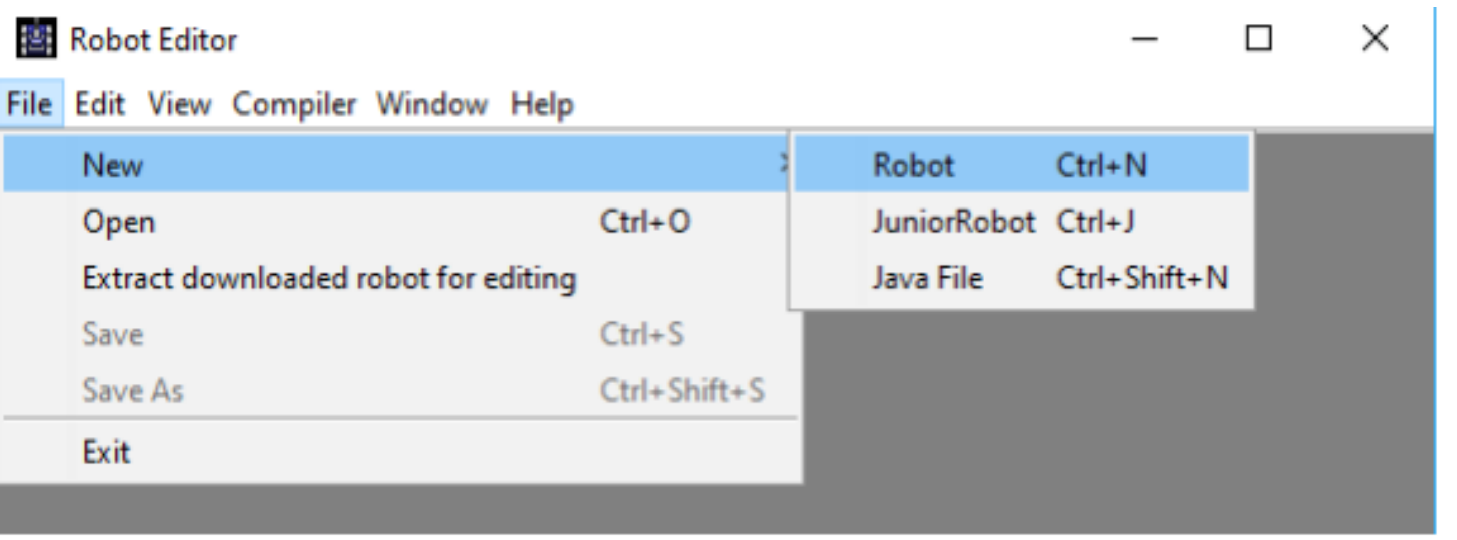

#### **Criando o ROBO**

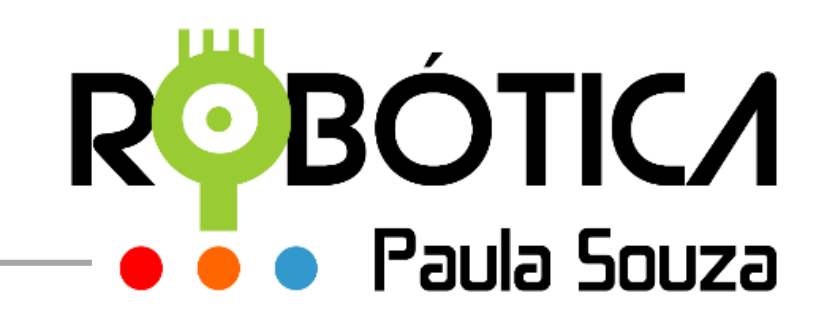

#### **<http://www.robotica.cpscetec.com.br/>**

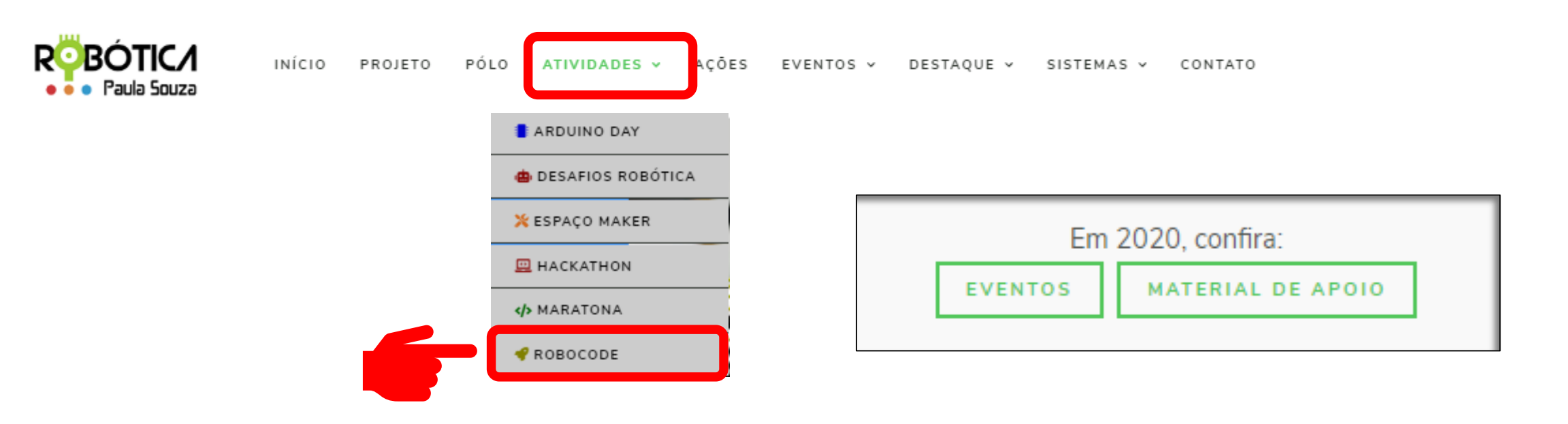

#### **Onde acessar?**

#### **MATERIAL DE APOIO**

- **Apresentação**
- **A** Baixando e instalando o JAVA
- 圆 Baixando e instalando o ROBOCODE
- Conceitos de Orientação a Objetos Parte 1
- Conceitos de Orientação a Objetos Parte 2
- 圆 Conceitos iniciais de O.O com Robocode
- 圆 Conhecendo a classe Robot
- D Conhecendo o ROBÔ
- Criando o primeiro Robô (Parte 1)
- Criando o primeiro Robô (Parte 2)
- Criando o primeiro Robô (Parte 3)
- Instalação do Robocode
- **A** Manual do Professor
- 圆 Métodos e eventos do ROBÔ
- 圆 Métodos para o Canhão
- ज़ि Modelo Planilha Torneio
- Modelo Relatório
- **A** Regulamento

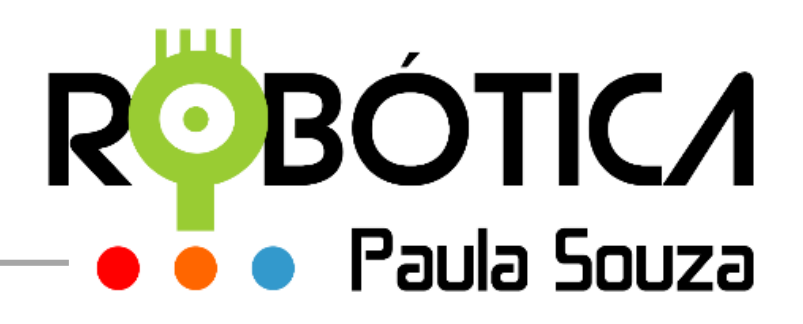

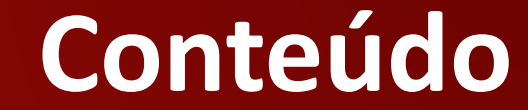

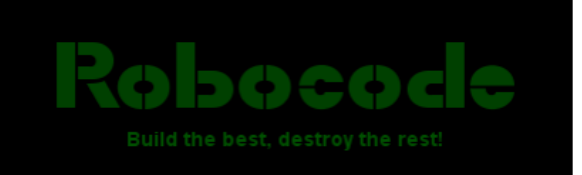

#### ✓ **1ª Fase: Até 30/09/2020**

Na própria unidade

#### ✓ **2ª Fase: de 01 até 30/10/2020**

Entre os vencedores de cada unidade

#### ✓ **Divulgação dos vencedores**

Live: 03/11/2020 às 15h00 Medalhas para os 3 primeiros colocados

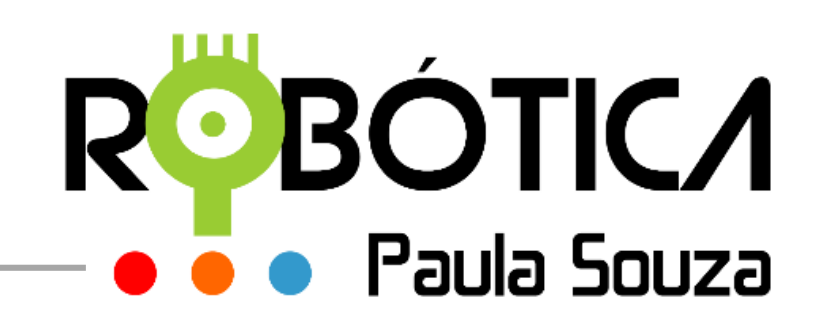

DESAFIO ACEITO

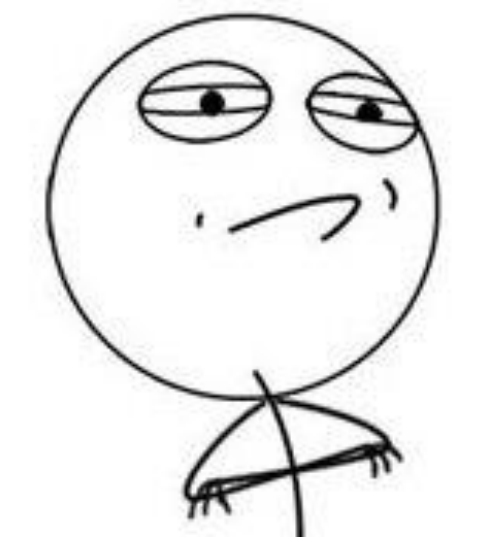

#### **Vamos Começar ?!**

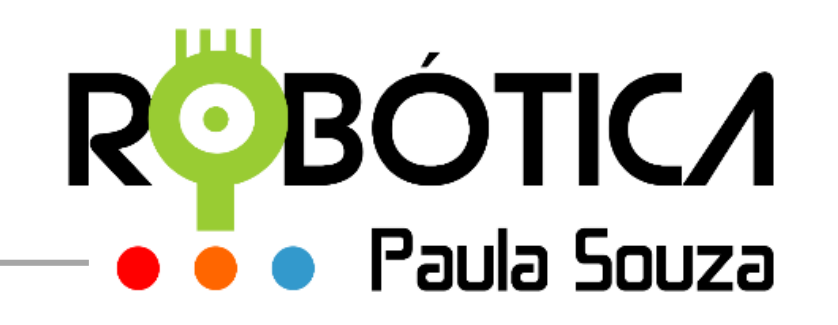

- ✓ **Equipe:** até 3 alunos + 1 Professor Orientador
- **Inscrição:** Código e Nome da Unidade Escolar, Nome da Equipe, Nome Completo, Data de Nascimento, Curso, Série/Módulo e E-mail
- ✓ **Apenas alunos regularmente matriculados em Etec e/ou Fatec**
- ✓ **Qualquer aluno de qualquer curso**
- ✓ **O Professor Orientador deverá inscrever a equipe, submeter o arquivo do robô e indicar o vencedor** (<http://www.robotica.cpscetec.com.br/> → Sistemas → Login)

#### **Como participar?**

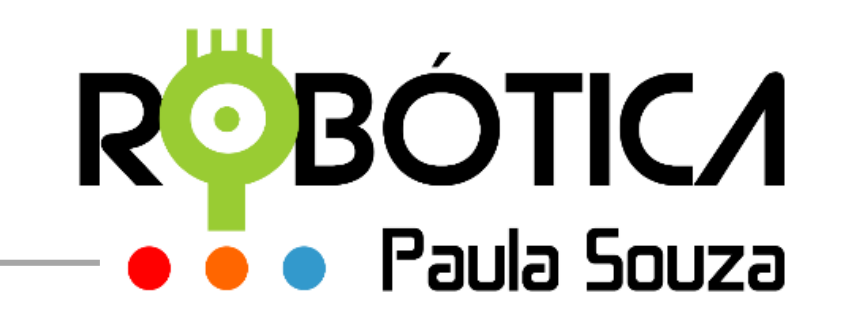

- **Os professores orientadores podem criar uma Equipe no Teams e canais privados para as equipes da unidade escolar**
- **Nesses canais pode orientar as equipes e dar dicas**
- **Ler e orientar as equipes para leitura do regulamento**
- **Associar conceitos de programação usando o Robocode**
- **Organizar agenda para as batalhas entre os robôs participantes da unidade**
- **Gravar/Transmitir as batalhas de acordo com a agenda.**

#### **Como realizar?**

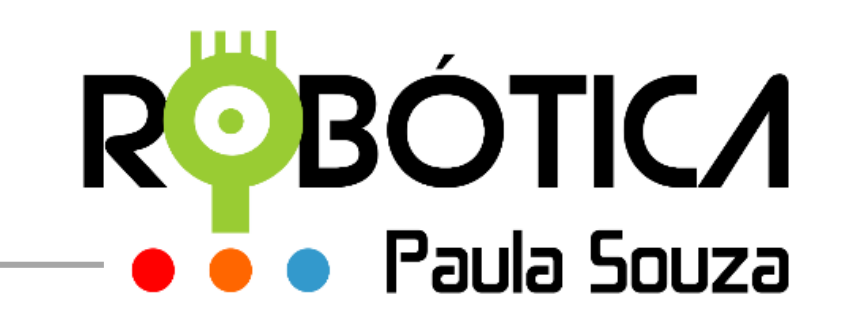

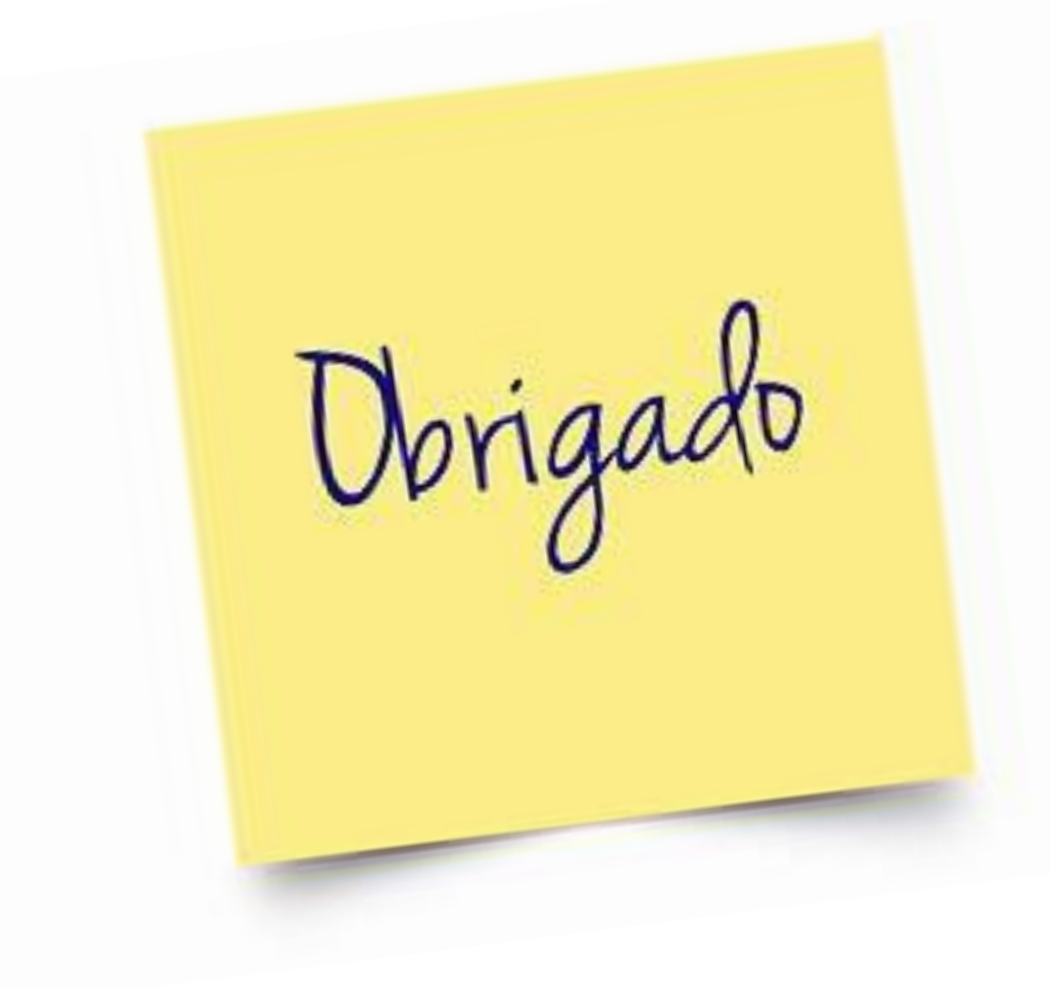

**Andréia de Cássia dos Santos [andreia.santos1@etec.sp.gov.br](mailto:carlos.ribeiro@cps.sp.gov.br)**

**Hamilton Machiti da Costa [hamilton.costa@etec.sp.gov.br](mailto:tiago.souza@cps.sp.gov.br)**

**Tiago Jesus de Souza [tiago.souza@cps.sp.gov.br](mailto:tiago.souza@cps.sp.gov.br)**